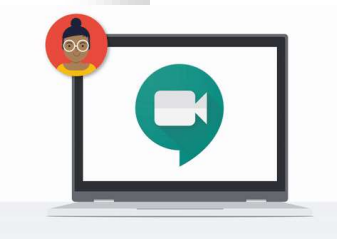

## Roopali Arora Google Certified Trainer Senior Economics Teacher Sanskriti School

CERTIFIED Trainer

Google for Education

Google Meet for Education शिक्षकों और छात्रों के लिए दूरस्थ शिक्षा को सक्षम करने के लिए 1)

挂

# **G Suite for Education**

Tools an entire school can use together, anytime and anywhere

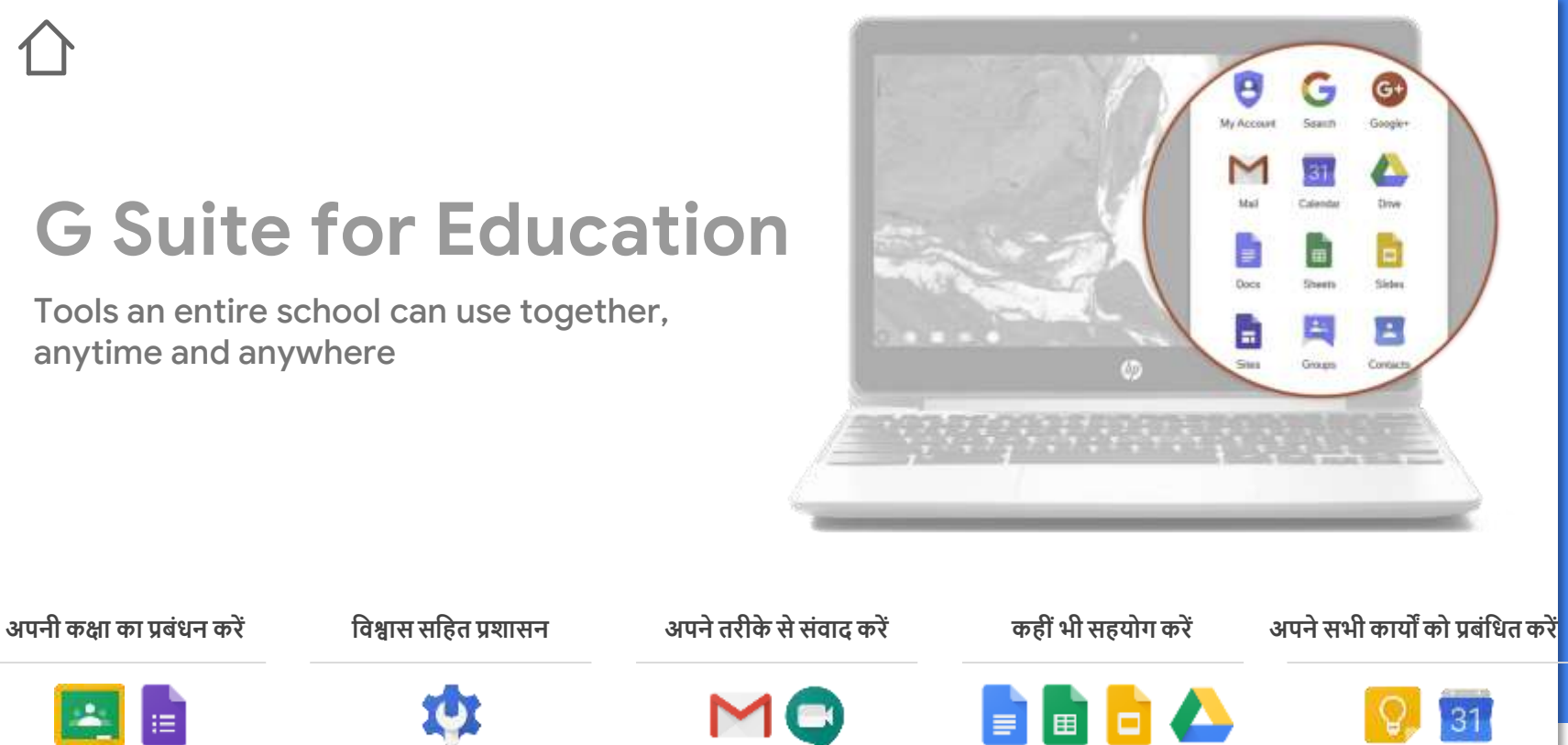

SLIDESMANIA.COM **IDESMANIA.CON** 

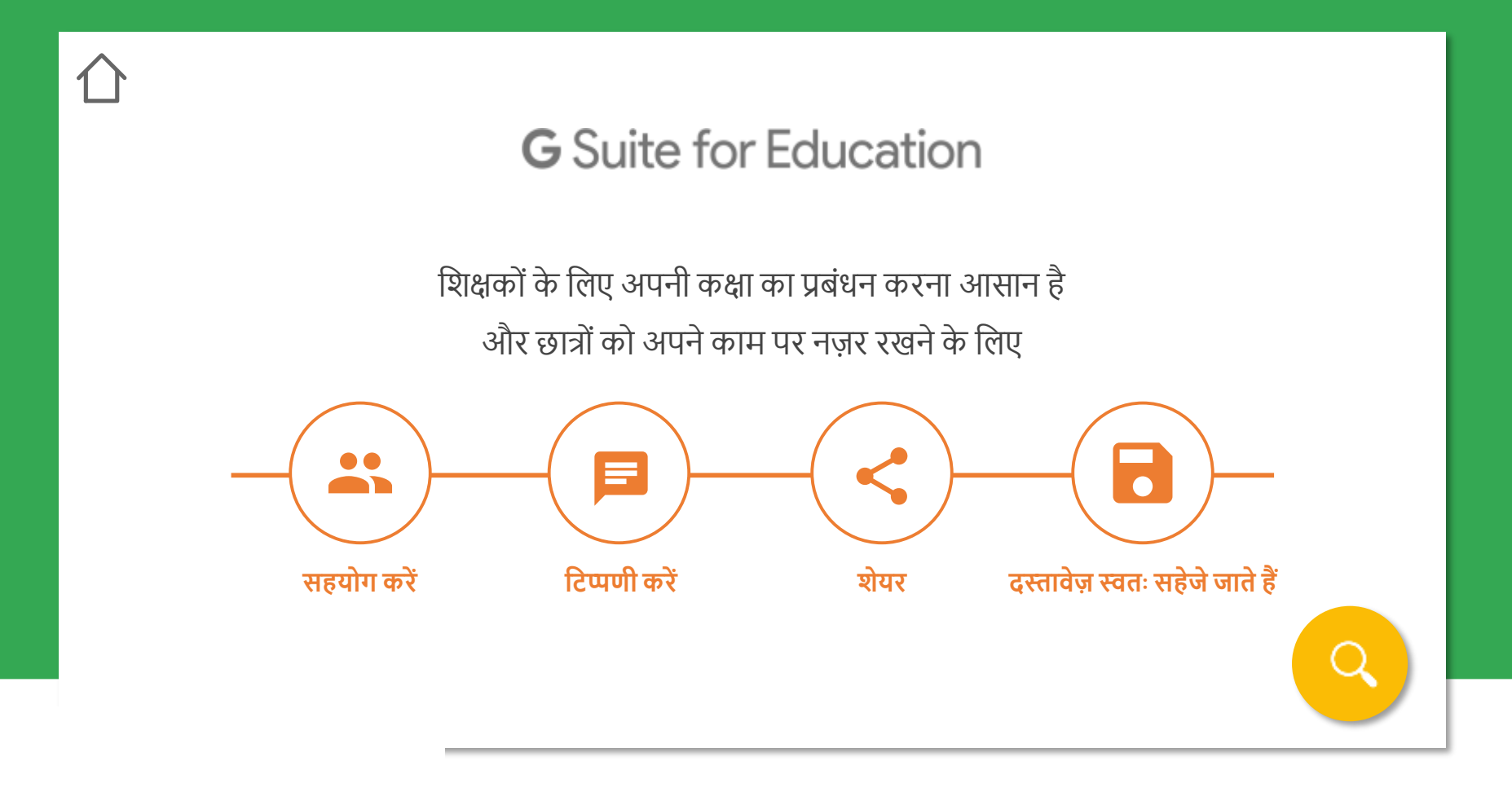

SLIDESMANIA.COM **IDESMANIA.CON**   $\hat{a}$  Access on the go

जी सूट और क्लासरूम के साथ, शिक्षक और छात् अपने स्वयं के या सहयोगी रूप से, जहां कहीं भी और शकसी भी उपकरण पर काम कर सकतेहैं।

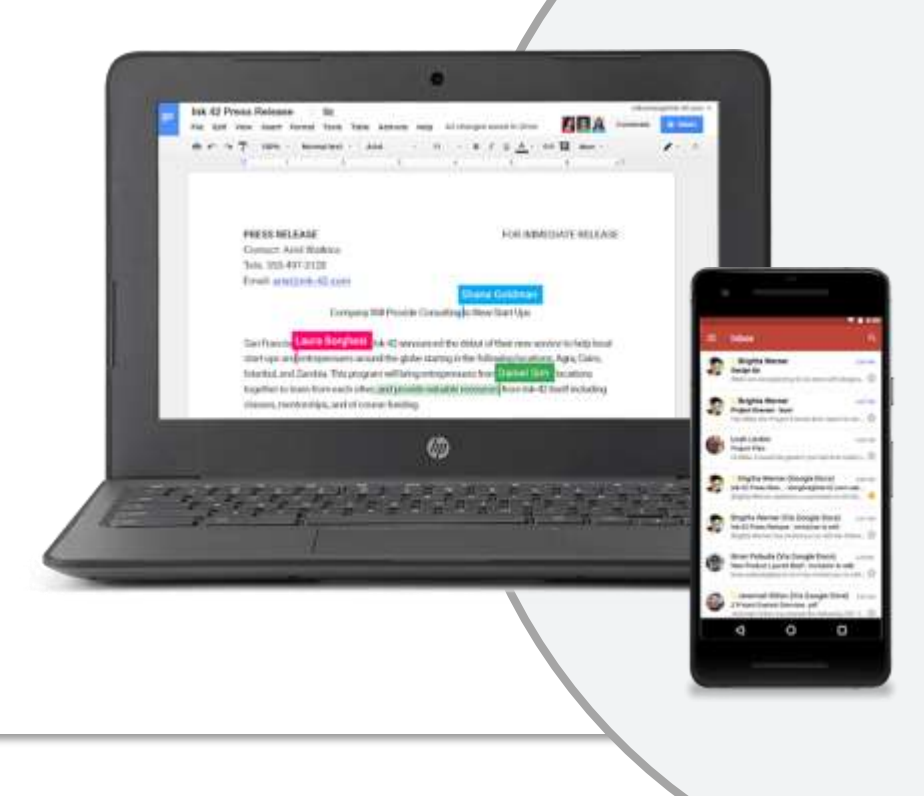

## इन साधनों को कहां खोजें?

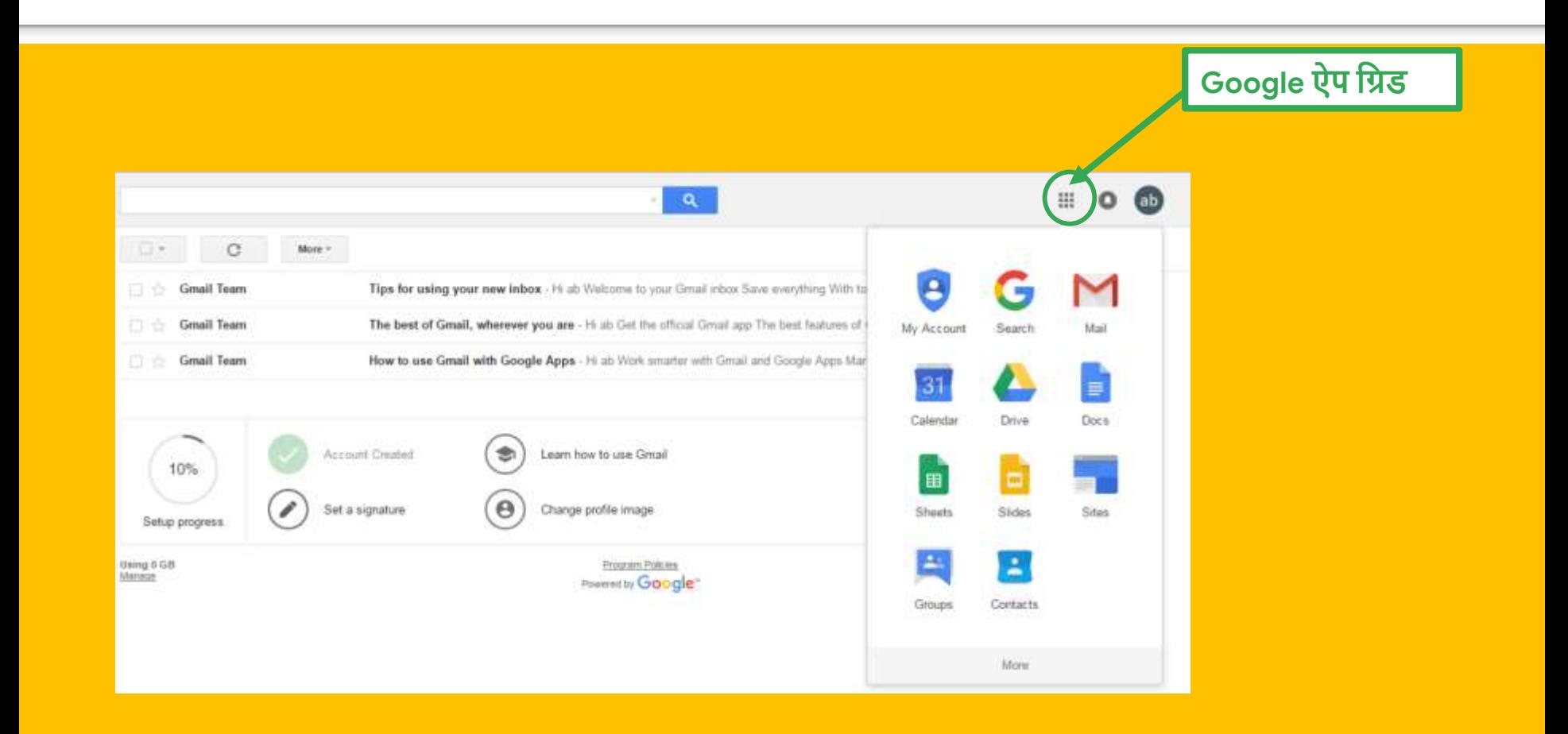

# Google Meet

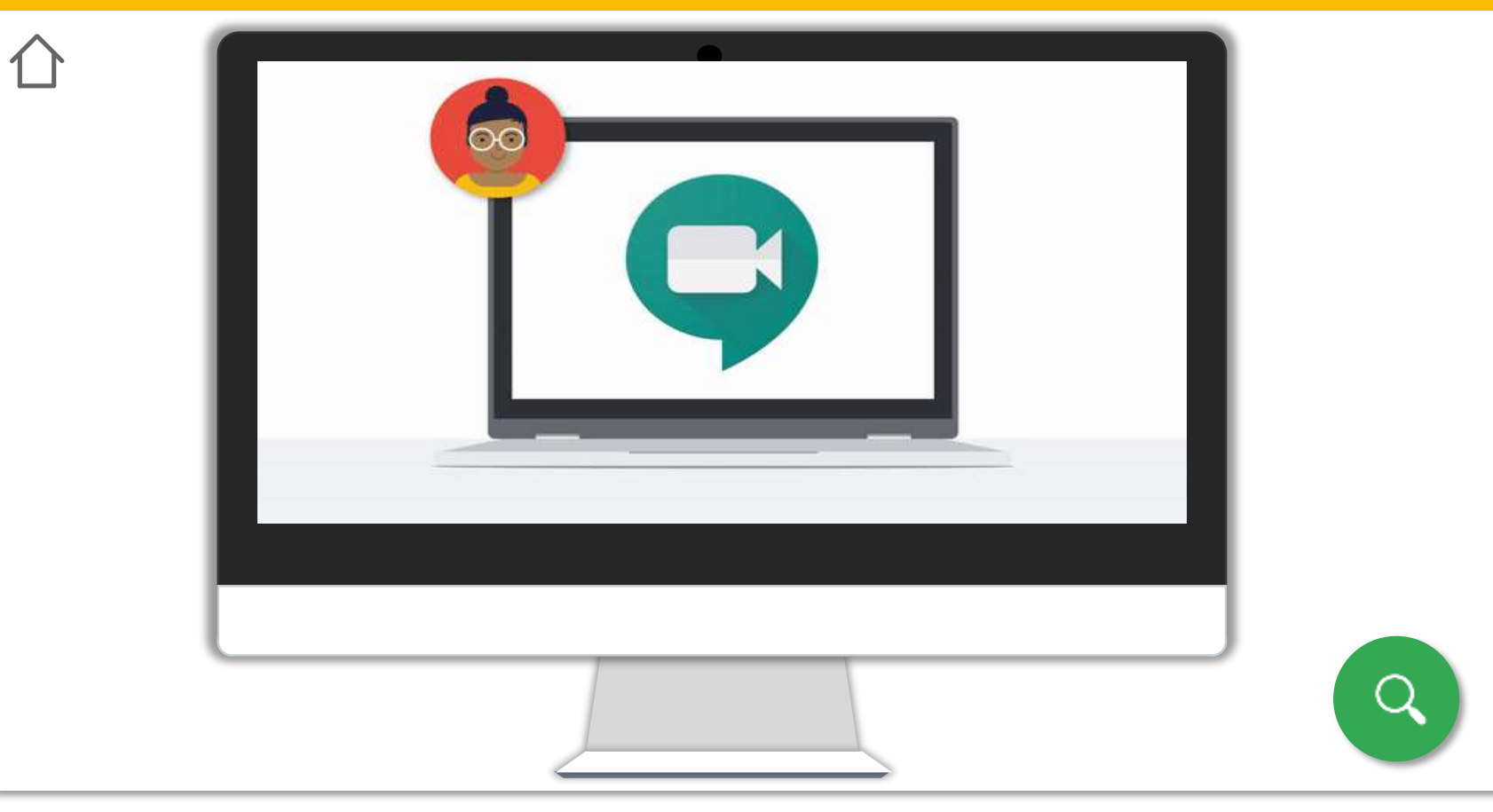

# Google मीट का उपयोग करने की <mark>्रशाल अधूनिवर्नामें</mark> में लिए, आपको शिक्षा खाते के लिए एक जी सूट में साइन इन होना होगा ❏ समशथित ऑपरेशटोंग शसस्टम ❏ समशथित वेब ब्राउज़र □ मीट को अपने कैमरे और माइक्रोफ़ोन तक पहुंचने दें

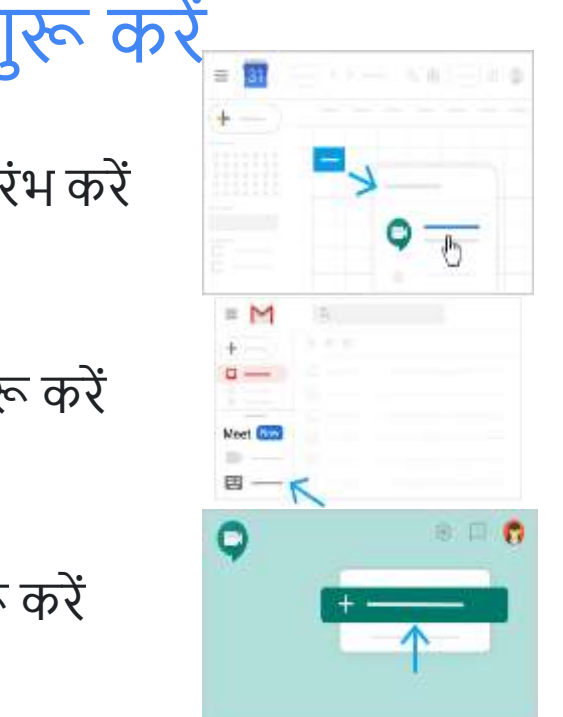

एक नई गूगि मीट िुरू करें

Google कैलेंडर के साथ आरंभ करें

### **अथिा**

जीमेल से वीडियो मीटिंग शुरू करें

**अथिा**

मीट से वीडियो मीटिंग शुरू करें

**अथिा**

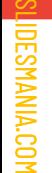

Google Classroom के भीतर से वीडियो मीटिंग प्रारंभ करें

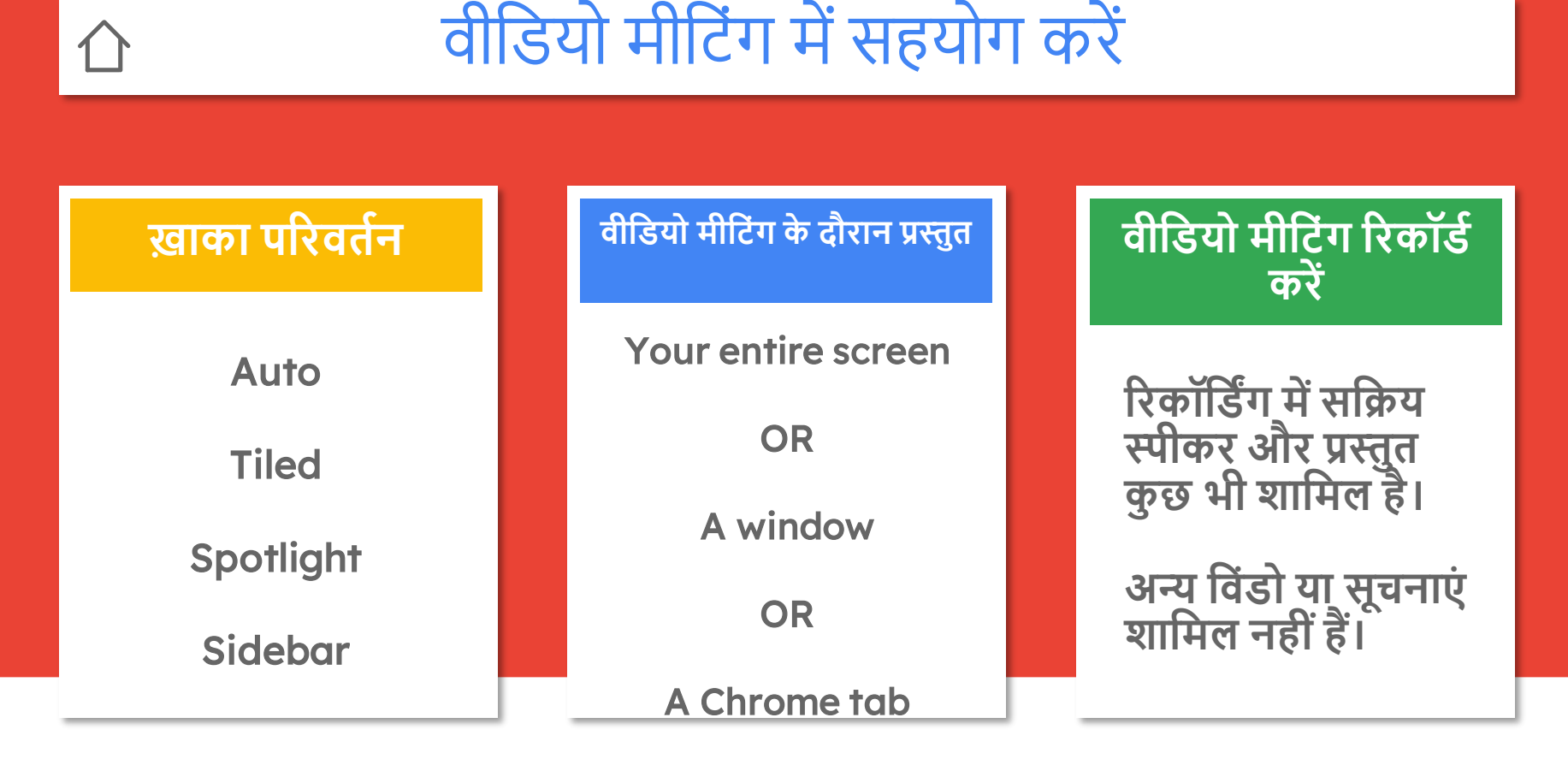

## SLIDESMANIA.COM **DESMANIA.CO**

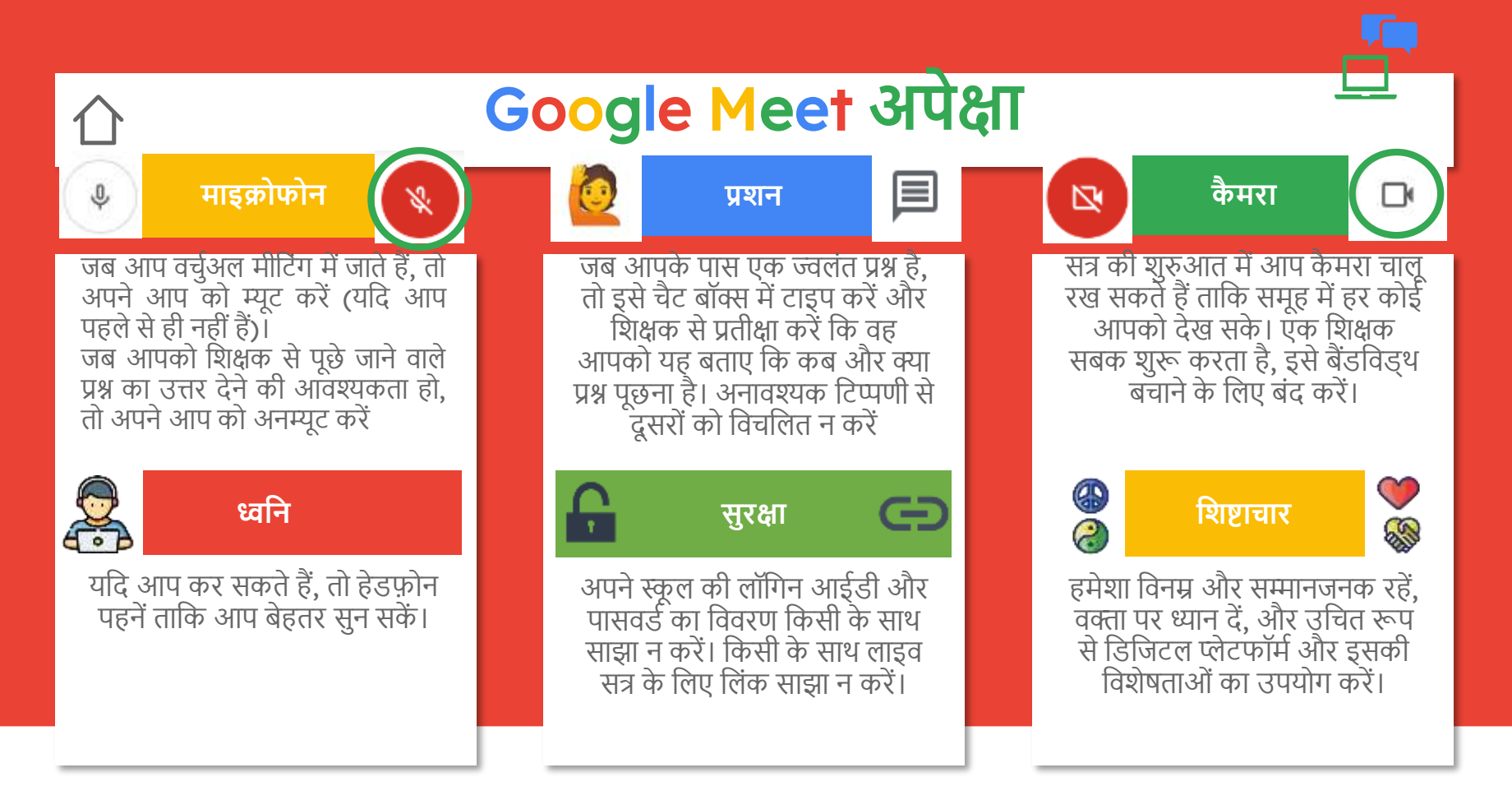

SLIDESMANIA.COM DESMANIA.COI

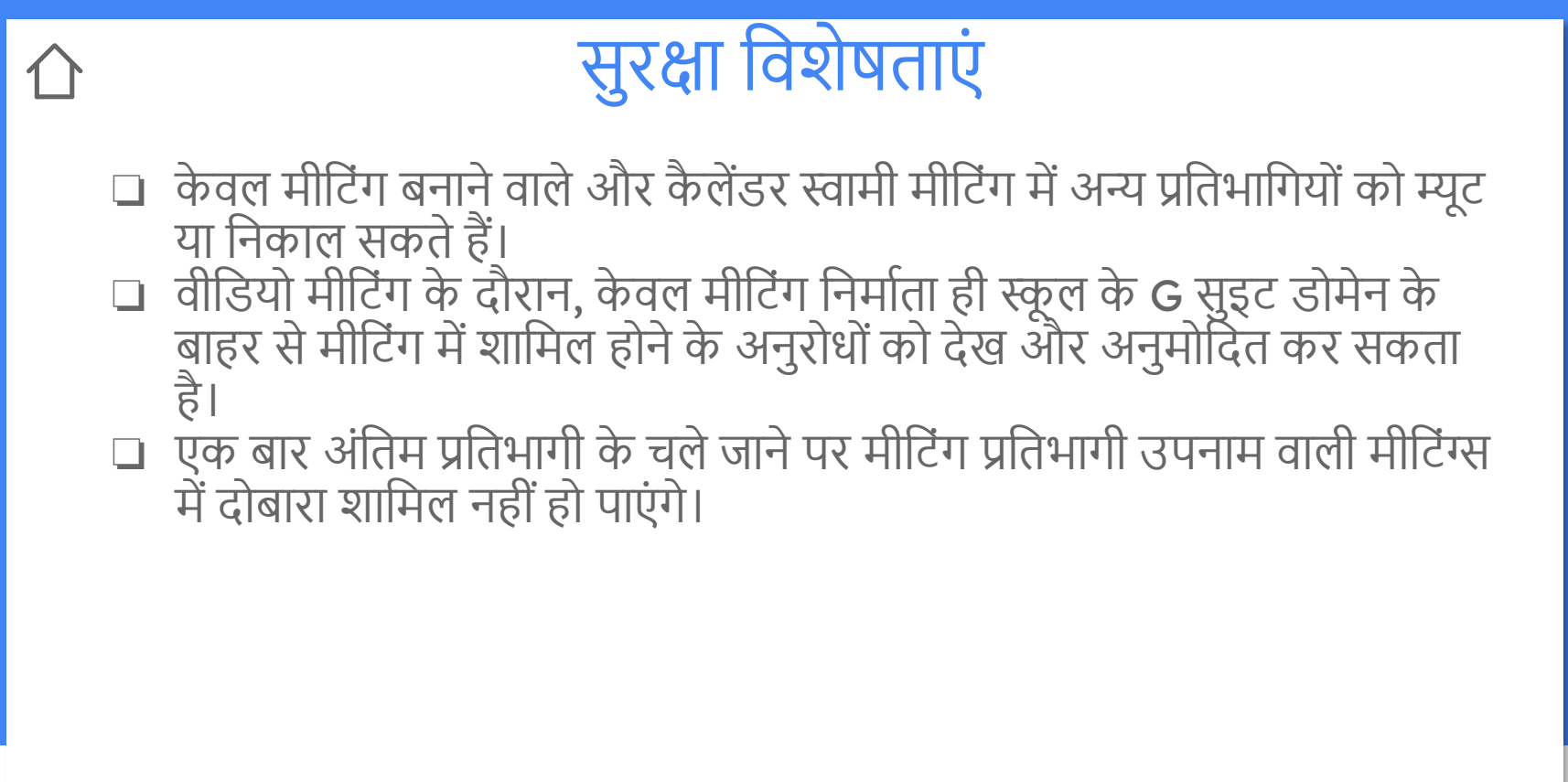

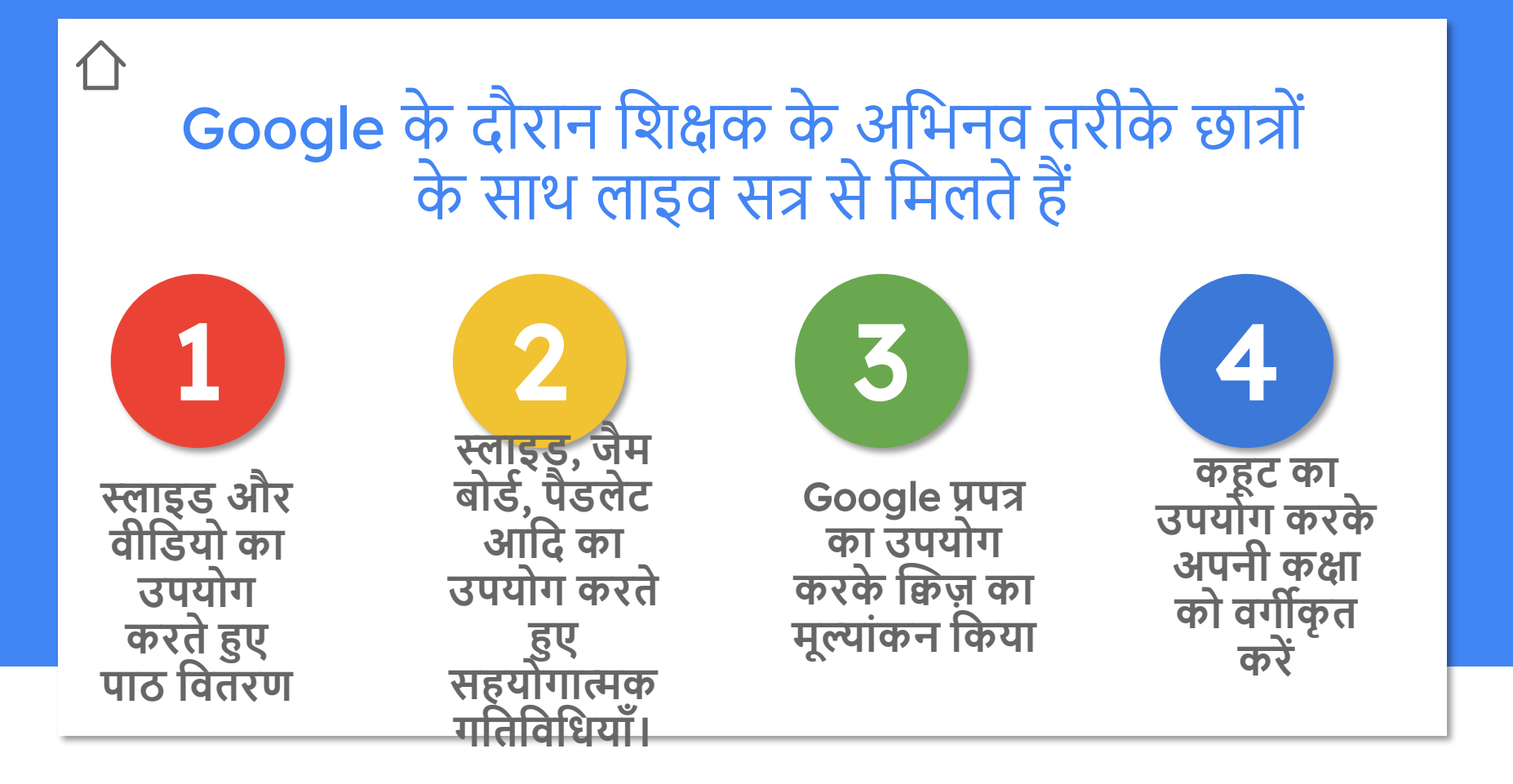